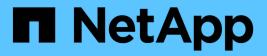

## **SLES 12**

SAN hosts and cloud clients

NetApp March 29, 2024

This PDF was generated from https://docs.netapp.com/us-en/ontap-sanhost/hu\_sles\_12SP5.html on March 29, 2024. Always check docs.netapp.com for the latest.

# **Table of Contents**

| SLES 12                                            |
|----------------------------------------------------|
| Use SUSE Linux Enterprise Server 12 SP5 with ONTAP |
| Use SUSE Linux Enterprise Server 12 SP4 with ONTAP |
| Use SUSE Linux Enterprise Server 12 SP3 with ONTAP |
| Use SUSE Linux Enterprise Server 12 SP2 with ONTAP |
| Use SUSE Linux Enterprise Server 12 SP1 with ONTAP |
| Use SUSE Linux Enterprise Server 12 with ONTAP     |

# **SLES 12**

## Use SUSE Linux Enterprise Server 12 SP5 with ONTAP

You can use the ONTAP SAN host configuration settings to configure SUSE Linux Enterprise Server 12 SP5 with ONTAP as the target.

## Install the Linux Unified Host Utilities

The NetApp Linux Unified Host Utilities software package is available on the NetApp Support Site in a 32-bit and 64-bit .rpm file. If you do not know which file is right for your configuration, use the NetApp Interoperability Matrix Tool to verify which one you need.

NetApp strongly recommends installing the Linux Unified Host Utilities, but it is not mandatory. The utilities do not change any settings on your Linux host. The utilities improve management and assist NetApp customer support in gathering information about your configuration.

## What you'll need

If you have a version of Linux Unified Host Utilities currently installed you should upgrade it or, you should remove it and use the following steps to install the latest version.

- 1. Download the 32-bit or 64-bit Linux Unified Host Utilities software package from the NetApp Support Site Site to your host.
- 2. Use the following command to install the software package:

rpm -ivh netapp\_linux\_unified\_host\_utilities-7-1.x86\_64

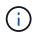

You can use the configuration settings provided in this document to configure cloud clients connected to Cloud Volumes ONTAP and Amazon FSx for ONTAP.

## SAN Toolkit

The toolkit is installed automatically when you install the NetApp Host Utilities package. This kit provides the sanlun utility, which helps you manage LUNs and HBAs. The sanlun command returns information about the LUNs mapped to your host, multipathing, and information necessary to create initiator groups.

## Example

In the following example, the sanlun lun show command returns LUN information.

```
# sanlun lun show all
```

Example output:

| controller(7mode/E-S<br>vserver(cDOT/FlashRa<br>Product | ,              | device<br>filename | host<br>adapter | protocol | lun<br>size |
|---------------------------------------------------------|----------------|--------------------|-----------------|----------|-------------|
| data_vserver<br>120.0g cDOT                             | /vol/vol1/lun1 | /dev/sdb           | host16          | FCP      |             |
| data_vserver<br>120.0g cDOT                             | /vol/vol1/lun1 | /dev/sdc           | host15          | FCP      |             |
| data_vserver<br>120.0g cDOT                             | /vol/vol2/lun2 | /dev/sdd           | host16          | FCP      |             |
| data_vserver<br>120.0g cDOT                             | /vol/vol2/lun2 | /dev/sde           | host15          | FCP      |             |

## **SAN Booting**

## What you'll need

If you decide to use SAN booting, it must be supported by your configuration. You can use the NetApp Interoperability Matrix Tool to verify that your OS, HBA, HBA firmware and the HBA boot BIOS, and ONTAP version are supported.

## Steps

- 1. Map the SAN boot LUN to the host.
- 2. Verify that multiple paths are available.

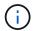

Multiple paths become available after the host OS is up and running on the paths.

3. Enable SAN booting in the server BIOS for the ports to which the SAN boot LUN is mapped.

For information on how to enable the HBA BIOS, see your vendor-specific documentation.

4. Reboot the host to verify that the boot is successful.

## Multipathing

For SUSE Linux Enterprise Server 12 SP5 the /etc/multipath.conf file must exist, but you do not need to make specific changes to the file. SUSE Linux Enterprise Server 12 SP5 is compiled with all settings required to recognize and correctly manage ONTAP LUNs.

You can use the multipath -ll command to verify the settings for your ONTAP LUNs. The following sections provide sample multipath output for a LUN mapped to ASA and non-ASA personas.

## **All SAN Array configurations**

In All SAN Array (ASA) configurations, all paths to a given LUN are active and optimized. This improves performance by serving I/O operations through all paths at the same time.

## Example

The following example displays the correct output for an ONTAP LUN:

```
# multipath -11
3600a0980383034466b2b4a3775474859 dm-3 NETAPP,LUN C-Mode
size=20G features='4 queue_if_no_path pg_init_retries 50
retain_attached_hw_handle' hwhandler='1 alua' wp=rw
|-+- policy='round-robin 0' prio=50 status=active
| |- 1:0:8:1 sdb 8:16 active ready running
| `- 2:0:8:1 sdd 8:48 active ready running
`-+- policy='round-robin 0' prio=10 status=enabled
|- 1:0:9:1 sdc 8:32 active ready running
`- 2:0:9:1 sde 8:64 active ready running
```

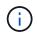

Do not use an excessive number of paths to a single LUN. No more than four paths should be required. More than eight paths might cause path issues during storage failures.

## **Non-ASA configurations**

For non-ASA configurations, there should be two groups of paths with different priorities. The paths with the higher priorities are Active/Optimized, meaning they are serviced by the controller where the aggregate is located. The paths with the lower priorities are active but are non-optimized because they are served from a different controller. The non-optimized paths are only used when no optimized paths are available.

### Example

The following example displays the correct output for an ONTAP LUN with two Active/Optimized paths and two Active/Non-Optimized paths:

```
#multipath -11
3600a09803831347657244e527766394e dm-5 NETAPP,LUN C-Mode
size=80G features='3 queue_if_no_path pg_init_retries 50' hwhandler='1
alua' wp=rw
|-+- policy='service-time 0' prio=50 status=active
| |- 11:0:1:0 sdj 8:144 active ready running
| |- 11:0:2:0 sdr 65:16 active ready running
`-+- policy='service-time 0' prio=10 status=enabled
|- 11:0:0:0 sdb 8:i6 active ready running
| - 12:0:0:0 sdz 65:144 active ready running
```

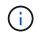

Do not use an excessive number of paths to a single LUN. No more than four paths should be required. More than eight paths might cause path issues during storage failures.

## **Recommended Settings**

SUSE Linux Enterprise Server 12 SP5 OS is compiled to recognize ONTAP LUNs and automatically set all configuration parameters correctly.

The multipath.conf file must exist for the multipath daemon to start, but you can create an empty, zerobyte file by using the following command: touch /etc/multipath.conf

The first time you create this file, you might need to enable and start the multipath services:

```
# systemctl enable multipathd
# systemctl start multipathd
```

- There is no requirement to add anything directly to the multipath.conf file, unless you have devices that you do not want to be managed by multipath or you have existing settings that override defaults.
- To exclude unwanted devices, add the following syntax to the multipath.conf file .

```
blacklist {
    wwid <DevId>
    devnode "^(ram|raw|loop|fd|md|dm-|sr|scd|st)[0-9]*"
    devnode "^hd[a-z]"
    devnode "^cciss.*"
}
```

Replace the <DevId> with the WWID string of the device you want to exclude.

#### Example

In this example, we are going to determine the WWID of a device and add to the multipath.conf file.

#### Steps

1. Run the following command to determine the WWID:

```
# /lib/udev/scsi_id -gud /dev/sda
360030057024d0730239134810c0cb833
```

sda is the local SCSI disk that we need to add it to the blacklist.

2. Add the WWID to the blacklist stanza in /etc/multipath.conf:

```
blacklist {
    wwid 360030057024d0730239134810c0cb833
    devnode "^(ram|raw|loop|fd|md|dm-|sr|scd|st)[0-9]*"
    devnode "^hd[a-z]"
    devnode "^cciss.*"
}
```

You should always check your /etc/multipath.conf file for legacy settings, especially in the defaults section, that might be overriding the default settings.

The following table demonstrates the critical multipathd parameters for ONTAP LUNs and the required values. If a host is connected to LUNs from other vendors and any of these parameters are overridden, they will need to be corrected by later stanzas in the multipath.conf file that apply specifically to ONTAP LUNs. If this is not done, the ONTAP LUNs might not work as expected. These defaults should only be overridden in consultation with NetApp and/or an OS vendor and only when the impact is fully understood.

| Parameter                  | Setting                |
|----------------------------|------------------------|
| detect_prio                | yes                    |
| dev_loss_tmo               | "infinity"             |
| failback                   | immediate              |
| fast_io_fail_tmo           | 5                      |
| features                   | "2 pg_init_retries 50" |
| flush_on_last_del          | "yes"                  |
| hardware_handler           | "0"                    |
| no_path_retry              | queue                  |
| path_checker               | "tur"                  |
| path_grouping_policy       | "group_by_prio"        |
| path_selector              | "service-time 0"       |
| polling_interval           | 5                      |
| prio                       | "ontap"                |
| product                    | LUN.*                  |
| retain_attached_hw_handler | yes                    |
| rr_weight                  | "uniform"              |
| user_friendly_names        | no                     |
| vendor                     | NETAPP                 |

## Example

The following example shows how to correct an overridden default. In this case, the multipath.conf file defines values for path\_checker and no\_path\_retry that are not compatible with ONTAP LUNs. If they cannot be removed because of other SAN arrays still attached to the host, these parameters can be corrected specifically for ONTAP LUNs with a device stanza.

```
defaults {
  path_checker readsector0
  no_path_retry fail
}
devices {
  device {
  vendor "NETAPP "
  product "LUN.*"
  no_path_retry queue
  path_checker tur
  }
}
```

## Known issues

The SLES 12 SP5 with ONTAP release has the following known issues:

| NetApp Bug ID | Title                                                                                                    | Description                                                                                                    | Bugzilla ID |
|---------------|----------------------------------------------------------------------------------------------------|----------------------------------------------------------------------------------------------------|-------------|
| 1284293       | Kernel disruption occurs<br>on SLES12 SP5 with<br>QLogic QLE2562 8GB FC<br>HBA during storage<br>failover operations | Kernel disruption occurs<br>during storage failover<br>operations on the SLES12<br>SP5 kernel with a QLogic<br>QLE2562 Fibre Channel<br>(FC) host bus adapter<br>(HBA). The kernel<br>disruption causes SLES12<br>SP5 to reboot, leading to<br>application disruption. If<br>the kdump mechanism is<br>enabled, the kernel<br>disruption generates a<br>vmcore file located in the<br>/var/crash/ directory.<br>Check the vmcore file to<br>determine the cause of<br>the disruption. A storage<br>failover with a QLogic<br>QLE2562 HBA event<br>affects the<br>"THREAD_INFO:<br>ffff8aedf723c2c0" module.<br>Locate this event in the<br>vmcore file by finding the<br>following string: "<br>[THREAD_INFO:<br>ffff8aedf723c2c0]".<br>After the kernel disruption,<br>reboot the host OS to<br>enable it to recover. Then<br>restart the applications. | 1157966     |

## **Use SUSE Linux Enterprise Server 12 SP4 with ONTAP**

You can use the ONTAP SAN host configuration settings to configure SUSE Linux Enterprise Server 12 SP4 with ONTAP as the target.

## Install the Linux Unified Host Utilities

The NetApp Linux Unified Host Utilities software package is available on the NetApp Support Site in a 32-bit and 64-bit .rpm file. If you do not know which file is right for your configuration, use the NetApp Interoperability Matrix Tool to verify which one you need.

NetApp strongly recommends installing the Linux Unified Host Utilities, but it is not mandatory. The utilities do not change any settings on your Linux host. The utilities improve management and assist NetApp customer support in gathering information about your configuration.

## What you'll need

If you have a version of Linux Unified Host Utilities currently installed you should upgrade it or, you should remove it and use the following steps to install the latest version.

- 1. Download the 32-bit or 64-bit Linux Unified Host Utilities software package from the NetApp Support Site Site to your host.
- 2. Use the following command to install the software package:

```
rpm -ivh netapp_linux_unified_host_utilities-7-1.x86_64
```

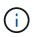

You can use the configuration settings provided in this document to configure cloud clients connected to Cloud Volumes ONTAP and Amazon FSx for ONTAP.

## **SAN Toolkit**

The toolkit is installed automatically when you install the NetApp Host Utilities package. This kit provides the sanlun utility, which helps you manage LUNs and HBAs. The sanlun command returns information about the LUNs mapped to your host, multipathing, and information necessary to create initiator groups.

## Example

In the following example, the sanlun lun show command returns LUN information.

# sanlun lun show all

Example output:

| controller(7mode/E-Se<br>vserver(cDOT/FlashRay<br>Product |                | device<br>filename | host<br>adapter | protocol | lun<br>size |
|-----------------------------------------------------------|----------------|--------------------|-----------------|----------|-------------|
| data_vserver<br>120.0g cDOT                               | /vol/vol1/lun1 | /dev/sdb           | host16          | FCP      |             |
| data_vserver<br>120.0g cDOT                               | /vol/vol1/lun1 | /dev/sdc           | host15          | FCP      |             |
| data_vserver<br>120.0g cDOT                               | /vol/vol2/lun2 | /dev/sdd           | host16          | FCP      |             |
| data_vserver<br>120.0g cDOT                               | /vol/vol2/lun2 | /dev/sde           | host15          | FCP      |             |

## **SAN Booting**

## What you'll need

If you decide to use SAN booting, it must be supported by your configuration. You can use the NetApp Interoperability Matrix Tool to verify that your OS, HBA, HBA firmware and the HBA boot BIOS, and ONTAP version are supported.

## Steps

- 1. Map the SAN boot LUN to the host.
- 2. Verify that multiple paths are available.

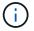

Multiple paths become available after the host OS is up and running on the paths.

3. Enable SAN booting in the server BIOS for the ports to which the SAN boot LUN is mapped.

For information on how to enable the HBA BIOS, see your vendor-specific documentation.

4. Reboot the host to verify that the boot is successful.

## Multipathing

For SUSE Linux Enterprise Server 12 SP4 the /etc/multipath.conf file must exist, but you do not need to make specific changes to the file. SUSE Linux Enterprise Server 12 SP4 is compiled with all settings required to recognize and correctly manage ONTAP LUNs.

You can use the multipath -ll command to verify the settings for your ONTAP LUNs. The following sections provide sample multipath output for a LUN mapped to ASA and non-ASA personas.

#### **All SAN Array configurations**

In All SAN Array (ASA) configurations, all paths to a given LUN are active and optimized. This improves performance by serving I/O operations through all paths at the same time.

#### Example

The following example displays the correct output for an ONTAP LUN:

```
# multipath -11
3600a0980383034466b2b4a3775474859 dm-3 NETAPP,LUN C-Mode
size=20G features='4 queue_if_no_path pg_init_retries 50
retain_attached_hw_handle' hwhandler='1 alua' wp=rw
|-+- policy='round-robin 0' prio=50 status=active
| |- 1:0:8:1 sdb 8:16 active ready running
| `- 2:0:8:1 sdd 8:48 active ready running
`-+- policy='round-robin 0' prio=10 status=enabled
|- 1:0:9:1 sdc 8:32 active ready running
`- 2:0:9:1 sde 8:64 active ready running
```

**i** 

Do not use an excessive number of paths to a single LUN. No more than four paths should be required. More than eight paths might cause path issues during storage failures.

#### **Non-ASA configurations**

For non-ASA configurations, there should be two groups of paths with different priorities. The paths with the higher priorities are Active/Optimized, meaning they are serviced by the controller where the aggregate is located. The paths with the lower priorities are active but are non-optimized because they are served from a different controller. The non-optimized paths are only used when no optimized paths are available.

#### Example

The following example displays the correct output for an ONTAP LUN with two Active/Optimized paths and two Active/Non-Optimized paths:

```
#multipath -11
3600a09803831347657244e527766394e dm-5 NETAPP,LUN C-Mode
size=80G features='3 queue_if_no_path pg_init_retries 50' hwhandler='1
alua' wp=rw
|-+- policy='service-time 0' prio=50 status=active
| |- 11:0:1:0 sdj 8:144 active ready running
| |- 11:0:2:0 sdr 65:16 active ready running
`-+- policy='service-time 0' prio=10 status=enabled
|- 11:0:0:0 sdb 8:i6 active ready running
| - 12:0:0:0 sdz 65:144 active ready running
```

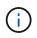

Do not use an excessive number of paths to a single LUN. No more than four paths should be required. More than eight paths might cause path issues during storage failures.

## **Recommended Settings**

SUSE Linux Enterprise Server 12 SP4 OS is compiled to recognize ONTAP LUNs and automatically set all configuration parameters correctly.

The multipath.conf file must exist for the multipath daemon to start, but you can create an empty, zerobyte file by using the following command:

touch /etc/multipath.conf

The first time you create this file, you might need to enable and start the multipath services:

```
# systemctl enable multipathd
# systemctl start multipathd
```

- There is no requirement to add anything directly to the multipath.conf file, unless you have devices that you do not want to be managed by multipath or you have existing settings that override defaults.
- To exclude unwanted devices, add the following syntax to the multipath.conf file .

```
blacklist {
    wwid <DevId>
    devnode "^(ram|raw|loop|fd|md|dm-|sr|scd|st)[0-9]*"
    devnode "^hd[a-z]"
    devnode "^cciss.*"
}
```

Replace the <DevId> with the WWID string of the device you want to exclude.

#### Example

In this example, we are going to determine the WWID of a device and add to the multipath.conf file.

### Steps

1. Run the following command to determine the WWID:

```
# /lib/udev/scsi_id -gud /dev/sda
360030057024d0730239134810c0cb833
```

sda is the local SCSI disk that we need to add it to the blacklist.

2. Add the WWID to the blacklist stanza in /etc/multipath.conf:

```
blacklist {
    wwid 360030057024d0730239134810c0cb833
    devnode "^(ram|raw|loop|fd|md|dm-|sr|scd|st)[0-9]*"
    devnode "^hd[a-z]"
    devnode "^cciss.*"
}
```

You should always check your /etc/multipath.conf file for legacy settings, especially in the defaults section, that might be overriding the default settings.

The following table demonstrates the critical multipathd parameters for ONTAP LUNs and the required values. If a host is connected to LUNs from other vendors and any of these parameters are overridden, they will need to be corrected by later stanzas in the multipath.conf file that apply specifically to ONTAP LUNs. If this is not done, the ONTAP LUNs might not work as expected. These defaults should only be overridden in consultation with NetApp and/or an OS vendor and only when the impact is fully understood.

| Parameter            | Setting                |
|----------------------|------------------------|
| detect_prio          | yes                    |
| dev_loss_tmo         | "infinity"             |
| failback             | immediate              |
| fast_io_fail_tmo     | 5                      |
| features             | "2 pg_init_retries 50" |
| flush_on_last_del    | "yes"                  |
| hardware_handler     | "0"                    |
| no_path_retry        | queue                  |
| path_checker         | "tur"                  |
| path_grouping_policy | "group_by_prio"        |
| path_selector        | "service-time 0"       |
| polling_interval     | 5                      |
| prio                 | "ontap"                |

| Parameter                  | Setting   |
|----------------------------|-----------|
| product                    | LUN.*     |
| retain_attached_hw_handler | yes       |
| rr_weight                  | "uniform" |
| user_friendly_names        | no        |
| vendor                     | NETAPP    |

The following example shows how to correct an overridden default. In this case, the multipath.conf file defines values for path\_checker and no\_path\_retry that are not compatible with ONTAP LUNs. If they cannot be removed because of other SAN arrays still attached to the host, these parameters can be corrected specifically for ONTAP LUNs with a device stanza.

```
defaults {
  path_checker readsector0
  no_path_retry fail
}
devices {
  device {
  vendor "NETAPP "
  product "LUN.*"
  no_path_retry queue
  path_checker tur
  }
}
```

## **Known issues**

There are no known issues for the SUSE Linux Enterprise Server 12 SP4 with ONTAP release.

## Use SUSE Linux Enterprise Server 12 SP3 with ONTAP

You can use the ONTAP SAN host configuration settings to configure SUSE Linux Enterprise Server 12 SP3 with ONTAP as the target.

## Install the Linux Unified Host Utilities

The NetApp Linux Unified Host Utilities software package is available on the NetApp Support Site in a 32-bit and 64-bit .rpm file. If you do not know which file is right for your configuration, use the NetApp Interoperability Matrix Tool to verify which one you need.

NetApp strongly recommends installing the Linux Unified Host Utilities, but it is not mandatory. The utilities do not change any settings on your Linux host. The utilities improve management and assist NetApp customer support in gathering information about your configuration.

#### What you'll need

If you have a version of Linux Unified Host Utilities currently installed you should upgrade it or, you should remove it and use the following steps to install the latest version.

- 1. Download the 32-bit or 64-bit Linux Unified Host Utilities software package from the NetApp Support Site Site to your host.
- 2. Use the following command to install the software package:

```
rpm -ivh netapp_linux_unified_host_utilities-7-1.x86_64
```

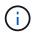

You can use the configuration settings provided in this document to configure cloud clients connected to Cloud Volumes ONTAP and Amazon FSx for ONTAP.

## **SAN Toolkit**

The toolkit is installed automatically when you install the NetApp Host Utilities package. This kit provides the sanlun utility, which helps you manage LUNs and HBAs. The sanlun command returns information about the LUNs mapped to your host, multipathing, and information necessary to create initiator groups.

## Example

In the following example, the sanlun lun show command returns LUN information.

# sanlun lun show all

Example output:

| controller(7mode/E-Se<br>vserver(cDOT/FlashRay<br>Product |                | device<br>filename | host<br>adapter | protocol | lun<br>size |
|-----------------------------------------------------------|----------------|--------------------|-----------------|----------|-------------|
| data_vserver<br>120.0g cDOT                               | /vol/vol1/lun1 | /dev/sdb           | host16          | FCP      |             |
| data_vserver<br>120.0g cDOT                               | /vol/vol1/lun1 | /dev/sdc           | host15          | FCP      |             |
| data_vserver<br>120.0g cDOT                               | /vol/vol2/lun2 | /dev/sdd           | host16          | FCP      |             |
| data_vserver<br>120.0g cDOT                               | /vol/vol2/lun2 | /dev/sde           | host15          | FCP      |             |

## **SAN Booting**

## What you'll need

If you decide to use SAN booting, it must be supported by your configuration. You can use the NetApp Interoperability Matrix Tool to verify that your OS, HBA, HBA firmware and the HBA boot BIOS, and ONTAP version are supported.

#### Steps

- 1. Map the SAN boot LUN to the host.
- 2. Verify that multiple paths are available.

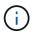

Multiple paths become available after the host OS is up and running on the paths.

3. Enable SAN booting in the server BIOS for the ports to which the SAN boot LUN is mapped.

For information on how to enable the HBA BIOS, see your vendor-specific documentation.

4. Reboot the host to verify that the boot is successful.

## Multipathing

For SUSE Linux Enterprise Server 12 SP3 the /etc/multipath.conf file must exist, but you do not need to make specific changes to the file. SUSE Linux Enterprise Server 12 SP3 is compiled with all settings required to recognize and correctly manage ONTAP LUNs.

You can use the multipath -ll command to verify the settings for your ONTAP LUNs. The following sections provide sample multipath output for a LUN mapped to ASA and non-ASA personas.

#### **All SAN Array configurations**

In All SAN Array (ASA) configurations, all paths to a given LUN are active and optimized. This improves performance by serving I/O operations through all paths at the same time.

#### Example

The following example displays the correct output for an ONTAP LUN:

```
# multipath -11
3600a0980383034466b2b4a3775474859 dm-3 NETAPP,LUN C-Mode
size=20G features='4 queue_if_no_path pg_init_retries 50
retain_attached_hw_handle' hwhandler='1 alua' wp=rw
|-+- policy='round-robin 0' prio=50 status=active
| |- 1:0:8:1 sdb 8:16 active ready running
| `- 2:0:8:1 sdd 8:48 active ready running
`-+- policy='round-robin 0' prio=10 status=enabled
|- 1:0:9:1 sdc 8:32 active ready running
`- 2:0:9:1 sde 8:64 active ready running
```

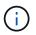

Do not use an excessive number of paths to a single LUN. No more than four paths should be required. More than eight paths might cause path issues during storage failures.

#### **Non-ASA configurations**

For non-ASA configurations, there should be two groups of paths with different priorities. The paths with the higher priorities are Active/Optimized, meaning they are serviced by the controller where the aggregate is located. The paths with the lower priorities are active but are non-optimized because they are served from a different controller. The non-optimized paths are only used when no optimized paths are available.

The following example displays the correct output for an ONTAP LUN with two Active/Optimized paths and two Active/Non-Optimized paths:

```
# multipath -11
3600a09803831347657244e527766394e dm-5 NETAPP,LUN C-Mode
size=80G features='4 queue_if_no_path pg_init_retries 50
retain_attached_hw_handler' hwhandler='1 alua' wp=rw
|-+- policy='service-time 0' prio=50 status=active
| |- 11:0:1:0 sdj 8:144 active ready running
| |- 11:0:2:0 sdr 65:16 active ready running
`-+- policy='service-time 0' prio=10 status=enabled
|- 11:0:0:0 sdb 8:i6 active ready running
| - 12:0:0:0 sdz 65:144 active ready running
```

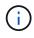

Do not use an excessive number of paths to a single LUN. No more than four paths should be required. More than eight paths might cause path issues during storage failures.

## **Recommended Settings**

SUSE Linux Enterprise Server 12 SP3 OS is compiled to recognize ONTAP LUNs and automatically set all configuration parameters correctly.

The multipath.conf file must exist for the multipath daemon to start, but you can create an empty, zerobyte file by using the following command:

```
touch /etc/multipath.conf
```

The first time you create this file, you might need to enable and start the multipath services:

```
# systemctl enable multipathd
```

```
# systemctl start multipathd
```

- There is no requirement to add anything directly to the multipath.conf file, unless you have devices that you do not want to be managed by multipath or you have existing settings that override defaults.
- To exclude unwanted devices, add the following syntax to the multipath.conf file .

```
blacklist {
    wwid <DevId>
    devnode "^(ram|raw|loop|fd|md|dm-|sr|scd|st)[0-9]*"
    devnode "^hd[a-z]"
    devnode "^cciss.*"
}
```

Replace the <DevId> with the WWID string of the device you want to exclude.

In this example, we are going to determine the WWID of a device and add to the multipath.conf file.

#### Steps

1. Run the following command to determine the WWID:

```
# /lib/udev/scsi_id -gud /dev/sda
360030057024d0730239134810c0cb833
```

sda is the local SCSI disk that we need to add it to the blacklist.

2. Add the WWID to the blacklist stanza in /etc/multipath.conf:

```
blacklist {
    wwid 360030057024d0730239134810c0cb833
    devnode "^(ram|raw|loop|fd|md|dm-|sr|scd|st)[0-9]*"
    devnode "^hd[a-z]"
    devnode "^cciss.*"
}
```

You should always check your /etc/multipath.conf file for legacy settings, especially in the defaults section, that might be overriding the default settings.

The following table demonstrates the critical multipathd parameters for ONTAP LUNs and the required values. If a host is connected to LUNs from other vendors and any of these parameters are overridden, they will need to be corrected by later stanzas in the multipath.conf file that apply specifically to ONTAP LUNs. If this is not done, the ONTAP LUNs might not work as expected. These defaults should only be overridden in consultation with NetApp and/or an OS vendor and only when the impact is fully understood.

| Parameter            | Setting                |
|----------------------|------------------------|
| detect_prio          | yes                    |
| dev_loss_tmo         | "infinity"             |
| failback             | immediate              |
| fast_io_fail_tmo     | 5                      |
| features             | "2 pg_init_retries 50" |
| flush_on_last_del    | "yes"                  |
| hardware_handler     | "0"                    |
| no_path_retry        | queue                  |
| path_checker         | "tur"                  |
| path_grouping_policy | "group_by_prio"        |
| path_selector        | "service-time 0"       |

| Parameter                  | Setting   |
|----------------------------|-----------|
| polling_interval           | 5         |
| prio                       | "ontap"   |
| product                    | LUN.*     |
| retain_attached_hw_handler | yes       |
| rr_weight                  | "uniform" |
| user_friendly_names        | no        |
| vendor                     | NETAPP    |

The following example shows how to correct an overridden default. In this case, the multipath.conf file defines values for path\_checker and no\_path\_retry that are not compatible with ONTAP LUNs. If they cannot be removed because of other SAN arrays still attached to the host, these parameters can be corrected specifically for ONTAP LUNs with a device stanza.

```
defaults {
  path_checker readsector0
  no_path_retry fail
}
devices {
  device {
  vendor "NETAPP "
  product "LUN.*"
  no_path_retry queue
  path_checker tur
  }
}
```

## **Known issues**

The SLES 15 SP3 with ONTAP release has the following known issues:

| NetApp Bug ID | Title                                                                                                    | Description                                                                                                    | Bugzilla ID |
|---------------|----------------------------------------------------------------------------------------------------|----------------------------------------------------------------------------------------------------|-------------|
| 1089555       | Kernel disruption<br>observed on kernel<br>version SLES12 SP3 with<br>Emulex LPe16002 16GB<br>FC during storage failover<br>operation | A kernel disruption might<br>occur during storage<br>failover operations on<br>kernel version SLES12<br>SP3 with Emulex<br>LPe16002 HBA. The<br>kernel disruption prompts<br>a reboot of the operating<br>system, which in turn<br>causes an application<br>disruption. If the kdump is<br>configured, the kernel<br>disruption generates a<br>vmcore file under<br>/var/crash/directory. You<br>can investigate the cause<br>of the failure in the vmcore<br>file.<br>Example:<br>In the observed case, the<br>kernel disruption was<br>observed in the module<br>"Ipfc_sli_ringtxcmpl_put+5<br>1" and is logged in the<br>vmcore file<br>– exception RIP:<br>Ipfc_sli_ringtxcmpl_put+5<br>1.<br>Recover the operating<br>system after the kernel<br>disruption by rebooting the<br>host operating system and<br>restarting the application. |             |

| NetApp Bug ID | Title                                                                                                    | Description                                                                                                    | Bugzilla ID |
|---------------|----------------------------------------------------------------------------------------------------|----------------------------------------------------------------------------------------------------|-------------|
| 1089561       | Kernel disruption<br>observed on kernel<br>version SLES12 SP3 with<br>Emulex LPe32002 32GB<br>FC during storage failover<br>operations | A kernel disruption might<br>occur during storage<br>failover operations on<br>kernel version SLES12<br>SP3 with Emulex<br>LPe32002 HBA. The<br>kernel disruption prompts<br>a reboot of the operating<br>system, which in turn<br>causes an application<br>disruption. If the kdump is<br>configured, the kernel<br>disruption generates a<br>vmcore file under<br>/var/crash/directory. You<br>can investigate the cause<br>of the failure in the vmcore<br>file.<br>Example:<br>In the observed case, the<br>kernel disruption was<br>observed in the module<br>"Ipfc_sli_free_hbq+76"<br>and is logged in the<br>vmcore file<br>– exception RIP:<br>Ipfc_sli_free_hbq+76.<br>Recover the operating<br>system after the kernel<br>disruption by rebooting the<br>host operating system and<br>restarting the application. |             |

| NetApp Bug ID | Title                                                                                                    | Description                                                                                                    | Bugzilla ID |
|---------------|----------------------------------------------------------------------------------------------------|----------------------------------------------------------------------------------------------------|-------------|
| 1117248       | Kernel disruption<br>observed on SLES12SP3<br>with QLogic QLE2562<br>8GB FC during storage<br>failover operations | During storage failover<br>operations on the<br>Sles12sp3 kernel (kernel-<br>default-4.4.82-6.3.1) with<br>QLogic QLE2562 HBA,<br>the kernel disruption was<br>observed due to a panic in<br>the kernel. The kernel<br>panic leads to a reboot of<br>the operating system,<br>causing an application<br>disruption. The kernel<br>panic generates the<br>vmcore file under the<br>/var/crash/ directory if<br>kdump is configured.<br>Upon the kernel panic, the<br>vmcore file can be used to<br>understand the cause of<br>the failure.<br>Example:<br>In this case, the panic was<br>observed in the<br>"blk_finish_request+289"<br>module.<br>It is logged in the vmcore<br>file with the following<br>string:<br>"exception RIP:<br>blk_finish_request+289"<br>After the kernel disruption,<br>you can recover the<br>operating system by<br>rebooting the Host OS.<br>You can restart the<br>application as required. | 1062496     |

| NetApp Bug ID | Title                                                                                                    | Description                                                                                                    | Bugzilla ID |
|---------------|----------------------------------------------------------------------------------------------------|----------------------------------------------------------------------------------------------------|-------------|
| 1117261       | Kernel disruption<br>observed on SLES12SP3<br>with Qlogic QLE2662<br>16GB FC during storage<br>failover operations | During storage failover<br>operations on Sles12sp3<br>kernel (kernel-default-<br>4.4.82-6.3.1) with Qlogic<br>QLE2662 HBA, you might<br>observe kernel disruption.<br>This prompts a reboot of<br>the operating system<br>causing application<br>disruption. The kernel<br>disruption generates a<br>vmcore file under<br>/var/crash/ directory if<br>kdump is configured. The<br>vmcore file can be used to<br>understand the cause of<br>the failure.<br>Example:<br>In this case the Kernel<br>disruption was observed<br>in the module "unknown<br>or invalid address" and is<br>logged in vmcore file with<br>the following string -<br>exception RIP: unknown<br>or invalid address.<br>After kernel disruption, the<br>operating system can be<br>recovered by rebooting<br>the host operating system<br>and restarting the<br>application as required. | 1062508     |

| NetApp Bug ID | Title                                                                                                    | Description                                                                                                    | Bugzilla ID |
|---------------|----------------------------------------------------------------------------------------------------|----------------------------------------------------------------------------------------------------|-------------|
| 1117274       | Kernel disruption<br>observed on SLES12SP3<br>with Emulex LPe16002<br>16GB FC during storage<br>failover operations | During storage failover<br>operations on Sles12sp3<br>kernel (kernel-default-<br>4.4.87-3.1) with Emulex<br>LPe16002 HBA, you might<br>observe kernel disruption.<br>This prompts a reboot of<br>the operating system<br>causing application<br>disruption. The kernel<br>disruption<br>generates a vmcore file<br>under the /var/crash/<br>directory if kdump is<br>configured. The vmcore<br>file can be used to<br>understand the cause<br>of the failure.<br>Example:<br>In this case kernel<br>disruption was observed<br>in the module<br>"raw_spin_lock_irqsave+3<br>0" and is logged in the<br>vmcore file with the<br>following string:<br>– exception RIP:<br>_raw_spin_lock_irqsave+<br>30.<br>After kernel disruption, the<br>operating system can be<br>recovered by rebooting<br>the host operating system<br>and restarting the<br>application as required. | 1062514     |

## Use SUSE Linux Enterprise Server 12 SP2 with ONTAP

You can use the ONTAP SAN host configuration settings to configure SUSE Linux Enterprise Server 12 SP2 with ONTAP as the target.

## Install the Linux Unified Host Utilities

The NetApp Linux Unified Host Utilities software package is available on the NetApp Support Site in a 32-bit and 64-bit .rpm file. If you do not know which file is right for your configuration, use the NetApp Interoperability Matrix Tool to verify which one you need.

NetApp strongly recommends installing the Linux Unified Host Utilities, but it is not mandatory. The utilities do not change any settings on your Linux host. The utilities improve management and assist NetApp customer support in gathering information about your configuration.

#### What you'll need

If you have a version of Linux Unified Host Utilities currently installed you should upgrade it or, you should remove it and use the following steps to install the latest version.

- 1. Download the 32-bit or 64-bit Linux Unified Host Utilities software package from the NetApp Support Site Site to your host.
- 2. Use the following command to install the software package:

```
rpm -ivh netapp linux unified host utilities-7-1.x86 64
```

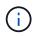

You can use the configuration settings provided in this document to configure cloud clients connected to Cloud Volumes ONTAP and Amazon FSx for ONTAP.

## **SAN Toolkit**

The toolkit is installed automatically when you install the NetApp Host Utilities package. This kit provides the sanlun utility, which helps you manage LUNs and HBAs. The sanlun command returns information about the LUNs mapped to your host, multipathing, and information necessary to create initiator groups.

## Example

In the following example, the sanlun lun show command returns LUN information.

# sanlun lun show all

Example output:

| controller(7mode/E-Se<br>vserver(cDOT/FlashRay<br>Product |                | device<br>filename | host<br>adapter | protocol | lun<br>size |
|-----------------------------------------------------------|----------------|--------------------|-----------------|----------|-------------|
| data_vserver<br>120.0g cDOT                               | /vol/vol1/lun1 | /dev/sdb           | host16          | FCP      |             |
| data_vserver<br>120.0g cDOT                               | /vol/vol1/lun1 | /dev/sdc           | host15          | FCP      |             |
| data_vserver<br>120.0g cDOT                               | /vol/vol2/lun2 | /dev/sdd           | host16          | FCP      |             |
| data_vserver<br>120.0g cDOT                               | /vol/vol2/lun2 | /dev/sde           | host15          | FCP      |             |

## **SAN Booting**

#### What you'll need

If you decide to use SAN booting, it must be supported by your configuration. You can use the NetApp Interoperability Matrix Tool to verify that your OS, HBA, HBA firmware and the HBA boot BIOS, and ONTAP version are supported.

#### Steps

- 1. Map the SAN boot LUN to the host.
- 2. Verify that multiple paths are available.

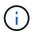

Multiple paths become available after the host OS is up and running on the paths.

3. Enable SAN booting in the server BIOS for the ports to which the SAN boot LUN is mapped.

For information on how to enable the HBA BIOS, see your vendor-specific documentation.

4. Reboot the host to verify that the boot is successful.

## Multipathing

For SUSE Linux Enterprise Server 12 SP2 the /etc/multipath.conf file must exist, but you do not need to make specific changes to the file. SUSE Linux Enterprise Server 12 SP2 is compiled with all settings required to recognize and correctly manage ONTAP LUNs.

You can use the multipath -ll command to verify the settings for your ONTAP LUNs. The following sections provide sample multipath output for a LUN mapped to ASA and non-ASA personas.

#### **All SAN Array configurations**

In All SAN Array (ASA) configurations, all paths to a given LUN are active and optimized. This improves performance by serving I/O operations through all paths at the same time.

#### Example

The following example displays the correct output for an ONTAP LUN:

```
# multipath -11
3600a0980383034466b2b4a3775474859 dm-3 NETAPP,LUN C-Mode
size=20G features='4 queue_if_no_path pg_init_retries 50
retain_attached_hw_handle' hwhandler='1 alua' wp=rw
|-+- policy='round-robin 0' prio=50 status=active
| |- 1:0:8:1 sdb 8:16 active ready running
| `- 2:0:8:1 sdd 8:48 active ready running
`-+- policy='round-robin 0' prio=10 status=enabled
|- 1:0:9:1 sdc 8:32 active ready running
`- 2:0:9:1 sde 8:64 active ready running
```

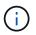

Do not use an excessive number of paths to a single LUN. No more than four paths should be required. More than eight paths might cause path issues during storage failures.

#### **Non-ASA configurations**

For non-ASA configurations, there should be two groups of paths with different priorities. The paths with the higher priorities are Active/Optimized, meaning they are serviced by the controller where the aggregate is located. The paths with the lower priorities are active but are non-optimized because they are served from a different controller. The non-optimized paths are only used when no optimized paths are available.

The following example displays the correct output for an ONTAP LUN with two Active/Optimized paths and two Active/Non-Optimized paths:

```
# multipath -11
3600a09803831347657244e527766394e dm-5 NETAPP,LUN C-Mode
size=80G features='4 queue_if_no_path pg_init_retries 50
retain_attached_hw_handle' hwhandler='1 alua' wp=rw
|-+- policy='service-time 0' prio=50 status=active
| |- 11:0:1:0 sdj 8:144 active ready running
| |- 11:0:2:0 sdr 65:16 active ready running
`-+- policy='service-time 0' prio=10 status=enabled
|- 11:0:0:0 sdb 8:i6 active ready running
| - 12:0:0:0 sdz 65:144 active ready running
```

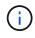

Do not use an excessive number of paths to a single LUN. No more than four paths should be required. More than eight paths might cause path issues during storage failures.

## **Recommended Settings**

SUSE Linux Enterprise Server 12 SP2 OS is compiled to recognize ONTAP LUNs and automatically set all configuration parameters correctly.

The multipath.conf file must exist for the multipath daemon to start, but you can create an empty, zerobyte file by using the following command:

```
touch /etc/multipath.conf
```

The first time you create this file, you might need to enable and start the multipath services:

```
# systemctl enable multipathd
```

- # systemctl start multipathd
- There is no requirement to add anything directly to the multipath.conf file, unless you have devices that you do not want to be managed by multipath or you have existing settings that override defaults.
- To exclude unwanted devices, add the following syntax to the multipath.conf file .

```
blacklist {
    wwid <DevId>
    devnode "^(ram|raw|loop|fd|md|dm-|sr|scd|st)[0-9]*"
    devnode "^hd[a-z]"
    devnode "^cciss.*"
}
```

Replace the <DevId> with the WWID string of the device you want to exclude.

In this example, we are going to determine the WWID of a device and add to the multipath.conf file.

#### Steps

1. Run the following command to determine the WWID:

```
# /lib/udev/scsi_id -gud /dev/sda
360030057024d0730239134810c0cb833
```

sda is the local SCSI disk that we need to add it to the blacklist.

2. Add the WWID to the blacklist stanza in /etc/multipath.conf:

```
blacklist {
    wwid 360030057024d0730239134810c0cb833
    devnode "^(ram|raw|loop|fd|md|dm-|sr|scd|st)[0-9]*"
    devnode "^hd[a-z]"
    devnode "^cciss.*"
}
```

You should always check your /etc/multipath.conf file for legacy settings, especially in the defaults section, that might be overriding the default settings.

The following table demonstrates the critical multipathd parameters for ONTAP LUNs and the required values. If a host is connected to LUNs from other vendors and any of these parameters are overridden, they will need to be corrected by later stanzas in the multipath.conf file that apply specifically to ONTAP LUNs. If this is not done, the ONTAP LUNs might not work as expected. These defaults should only be overridden in consultation with NetApp and/or an OS vendor and only when the impact is fully understood.

| Parameter                                        | Setting          |
|--------------------------------------------------|------------------|
| detect_prio                                      | yes              |
| dev_loss_tmo                                     | "infinity"       |
| failback                                         | immediate        |
| fast_io_fail_tmo                                 | 5                |
| features "3 queue_if_no_path pg_init_retries 50" |                  |
| flush_on_last_del "yes"                          |                  |
| hardware_handler                                 | "O"              |
| path_checker                                     | "tur"            |
| path_grouping_policy                             | "group_by_prio"  |
| path_selector                                    | "service-time 0" |
| polling_interval                                 | 5                |

| Parameter                  | Setting   |
|----------------------------|-----------|
| prio                       | "ontap"   |
| product                    | LUN.*     |
| retain_attached_hw_handler | yes       |
| rr_weight                  | "uniform" |
| user_friendly_names        | no        |
| vendor                     | NETAPP    |

The following example shows how to correct an overridden default. In this case, the multipath.conf file defines values for path\_checker and detect\_prio that are not compatible with ONTAP LUNs. If they cannot be removed because of other SAN arrays still attached to the host, these parameters can be corrected specifically for ONTAP LUNs with a device stanza.

```
defaults {
  path_checker readsector0
  detect_prio no
  }
devices {
  device {
   vendor "NETAPP "
   product "LUN.*"
  path_checker tur
  detect_prio yes
  }
}
```

## Known issues

There are no known issues for the SUSE Linux Enterprise Server 12 SP2 with ONTAP release.

## Use SUSE Linux Enterprise Server 12 SP1 with ONTAP

You can use the ONTAP SAN host configuration settings to configure SUSE Linux Enterprise Server 12 SP1 with ONTAP as the target.

## Install the Linux Unified Host Utilities

The NetApp Linux Unified Host Utilities software package is available on the NetApp Support Site in a 32-bit and 64-bit .rpm file. If you do not know which file is right for your configuration, use the NetApp Interoperability Matrix Tool to verify which one you need.

NetApp strongly recommends installing the Linux Unified Host Utilities, but it is not mandatory. The utilities do not change any settings on your Linux host. The utilities improve management and assist NetApp customer support in gathering information about your configuration.

#### What you'll need

If you have a version of Linux Unified Host Utilities currently installed you should upgrade it or, you should remove it and use the following steps to install the latest version.

- 1. Download the 32-bit or 64-bit Linux Unified Host Utilities software package from the NetApp Support Site Site to your host.
- 2. Use the following command to install the software package:

```
rpm -ivh netapp_linux_unified_host_utilities-7-1.x86_64
```

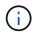

You can use the configuration settings provided in this document to configure cloud clients connected to Cloud Volumes ONTAP and Amazon FSx for ONTAP.

## **SAN Toolkit**

The toolkit is installed automatically when you install the NetApp Host Utilities package. This kit provides the sanlun utility, which helps you manage LUNs and HBAs. The sanlun command returns information about the LUNs mapped to your host, multipathing, and information necessary to create initiator groups.

## Example

In the following example, the sanlun lun show command returns LUN information.

# sanlun lun show all

Example output:

```
controller(7mode/E-Series)/
                                 device
                                          host
                                                          lun
vserver(cDOT/FlashRay) lun-pathname filename
                                          adapter protocol size
Product
_____
                             _____
                  /vol/vol1/lun1
                                /dev/sdb
data vserver
                                          host16
                                                 FCP
120.0g cDOT
data vserver
                 /vol/vol1/lun1 /dev/sdc
                                          host15
                                                 FCP
120.0g cDOT
                  /vol/vol2/lun2
                                /dev/sdd
data vserver
                                          host16
                                                  FCP
120.0g cDOT
data vserver
                  /vol/vol2/lun2
                                /dev/sde
                                          host15
                                                 FCP
120.0g cDOT
```

## **SAN Booting**

#### What you'll need

If you decide to use SAN booting, it must be supported by your configuration. You can use the NetApp Interoperability Matrix Tool to verify that your OS, HBA, HBA firmware and the HBA boot BIOS, and ONTAP version are supported.

#### Steps

- 1. Map the SAN boot LUN to the host.
- 2. Verify that multiple paths are available.

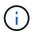

Multiple paths become available after the host OS is up and running on the paths.

3. Enable SAN booting in the server BIOS for the ports to which the SAN boot LUN is mapped.

For information on how to enable the HBA BIOS, see your vendor-specific documentation.

4. Reboot the host to verify that the boot is successful.

## Multipathing

For SUSE Linux Enterprise Server 12 SP1 the /etc/multipath.conf file must exist, but you do not need to make specific changes to the file. SUSE Linux Enterprise Server 12 SP1 is compiled with all settings required to recognize and correctly manage ONTAP LUNs.

You can use the multipath -ll command to verify the settings for your ONTAP LUNs. The following sections provide sample multipath output for a LUN mapped to ASA and non-ASA personas.

#### **All SAN Array configurations**

In All SAN Array (ASA) configurations, all paths to a given LUN are active and optimized. This improves performance by serving I/O operations through all paths at the same time.

#### Example

The following example displays the correct output for an ONTAP LUN:

```
# multipath -11
3600a0980383034466b2b4a3775474859 dm-3 NETAPP,LUN C-Mode
size=20G features='4 queue_if_no_path pg_init_retries 50
retain_attached_hw_handle' hwhandler='1 alua' wp=rw
|-+- policy='round-robin 0' prio=50 status=active
| |- 1:0:8:1 sdb 8:16 active ready running
| `- 2:0:8:1 sdd 8:48 active ready running
`-+- policy='round-robin 0' prio=10 status=enabled
|- 1:0:9:1 sdc 8:32 active ready running
`- 2:0:9:1 sde 8:64 active ready running
```

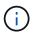

Do not use an excessive number of paths to a single LUN. No more than four paths should be required. More than eight paths might cause path issues during storage failures.

#### **Non-ASA configurations**

For non-ASA configurations, there should be two groups of paths with different priorities. The paths with the higher priorities are Active/Optimized, meaning they are serviced by the controller where the aggregate is located. The paths with the lower priorities are active but are non-optimized because they are served from a different controller. The non-optimized paths are only used when no optimized paths are available.

The following example displays the correct output for an ONTAP LUN with two Active/Optimized paths and two Active/Non-Optimized paths:

```
# multipath -11
3600a09803831347657244e527766394e dm-5 NETAPP,LUN C-Mode
size=80G features='4 queue_if_no_path pg_init_retries 50
retain_attached_hw_handle' hwhandler='1 alua' wp=rw
|-+- policy='service-time 0' prio=50 status=active
| |- 11:0:1:0 sdj 8:144 active ready running
| |- 11:0:2:0 sdr 65:16 active ready running
`-+- policy='service-time 0' prio=10 status=enabled
|- 11:0:0:0 sdb 8:i6 active ready running
| - 12:0:0:0 sdz 65:144 active ready running
```

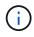

Do not use an excessive number of paths to a single LUN. No more than four paths should be required. More than eight paths might cause path issues during storage failures.

## **Recommended Settings**

SUSE Linux Enterprise Server 12 SP1 OS is compiled to recognize ONTAP LUNs and automatically set all configuration parameters correctly.

The multipath.conf file must exist for the multipath daemon to start, but you can create an empty, zerobyte file by using the following command:

```
touch /etc/multipath.conf
```

The first time you create this file, you might need to enable and start the multipath services:

```
# systemctl enable multipathd
```

```
# systemctl start multipathd
```

- There is no requirement to add anything directly to the multipath.conf file, unless you have devices that you do not want to be managed by multipath or you have existing settings that override defaults.
- To exclude unwanted devices, add the following syntax to the multipath.conf file.

```
blacklist {
    wwid <DevId>
    devnode "^(ram|raw|loop|fd|md|dm-|sr|scd|st)[0-9]*"
    devnode "^hd[a-z]"
    devnode "^cciss.*"
}
```

Replace the <DevId> with the WWID string of the device you want to exclude.

In this example, we are going to determine the WWID of a device and add to the multipath.conf file.

#### Steps

1. Run the following command to determine the WWID:

```
# /lib/udev/scsi_id -gud /dev/sda
360030057024d0730239134810c0cb833
```

sda is the local SCSI disk that we need to add it to the blacklist.

2. Add the WWID to the blacklist stanza in /etc/multipath.conf:

```
blacklist {
    wwid 360030057024d0730239134810c0cb833
    devnode "^(ram|raw|loop|fd|md|dm-|sr|scd|st)[0-9]*"
    devnode "^hd[a-z]"
    devnode "^cciss.*"
}
```

You should always check your /etc/multipath.conf file for legacy settings, especially in the defaults section, that might be overriding the default settings.

The following table demonstrates the critical multipathd parameters for ONTAP LUNs and the required values. If a host is connected to LUNs from other vendors and any of these parameters are overridden, they will need to be corrected by later stanzas in the multipath.conf file that apply specifically to ONTAP LUNs. If this is not done, the ONTAP LUNs might not work as expected. These defaults should only be overridden in consultation with NetApp and/or an OS vendor and only when the impact is fully understood.

| Parameter            | Setting                                 |
|----------------------|-----------------------------------------|
| detect_prio          | yes                                     |
| dev_loss_tmo         | "infinity"                              |
| failback             | immediate                               |
| fast_io_fail_tmo     | 5                                       |
| features             | "3 queue_if_no_path pg_init_retries 50" |
| flush_on_last_del    | "yes"                                   |
| hardware_handler     | "0"                                     |
| path_checker         | "tur"                                   |
| path_grouping_policy | "group_by_prio"                         |
| path_selector        | "service-time 0"                        |
| polling_interval     | 5                                       |

| Parameter                  | Setting   |
|----------------------------|-----------|
| prio                       | "ontap"   |
| product                    | LUN.*     |
| retain_attached_hw_handler | yes       |
| rr_weight                  | "uniform" |
| user_friendly_names        | no        |
| vendor                     | NETAPP    |

The following example shows how to correct an overridden default. In this case, the multipath.conf file defines values for path\_checker and detect\_prio that are not compatible with ONTAP LUNs. If they cannot be removed because of other SAN arrays still attached to the host, these parameters can be corrected specifically for ONTAP LUNs with a device stanza.

```
defaults {
  path_checker readsector0
  detect_prio no
  }
devices {
  device {
   vendor "NETAPP "
   product "LUN.*"
  path_checker tur
  detect_prio yes
  }
}
```

## **Known issues**

There are no known issues for the SUSE Linux Enterprise Server 12 SP1 with ONTAP release.

## **Use SUSE Linux Enterprise Server 12 with ONTAP**

You can use the ONTAP SAN host configuration settings to configure SUSE Linux Enterprise Server 12 with ONTAP as the target.

## Install the Linux Unified Host Utilities

The NetApp Linux Unified Host Utilities software package is available on the NetApp Support Site in a 32-bit and 64-bit .rpm file. If you do not know which file is right for your configuration, use the NetApp Interoperability Matrix Tool to verify which one you need.

NetApp strongly recommends installing the Linux Unified Host Utilities, but it is not mandatory. The utilities do not change any settings on your Linux host. The utilities improve management and assist NetApp customer support in gathering information about your configuration.

#### What you'll need

If you have a version of Linux Unified Host Utilities currently installed you should upgrade it or, you should remove it and use the following steps to install the latest version.

- 1. Download the 32-bit or 64-bit Linux Unified Host Utilities software package from the NetApp Support Site Site to your host.
- 2. Use the following command to install the software package:

```
rpm -ivh netapp_linux_unified_host_utilities-7-1.x86_64
```

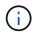

You can use the configuration settings provided in this document to configure cloud clients connected to Cloud Volumes ONTAP and Amazon FSx for ONTAP.

## **SAN Toolkit**

The toolkit is installed automatically when you install the NetApp Host Utilities package. This kit provides the sanlun utility, which helps you manage LUNs and HBAs. The sanlun command returns information about the LUNs mapped to your host, multipathing, and information necessary to create initiator groups.

## Example

In the following example, the sanlun lun show command returns LUN information.

# sanlun lun show all

Example output:

| controller(7mode/E-Se<br>vserver(cDOT/FlashRay<br>Product |                | device<br>filename | host<br>adapter | protocol | lun<br>size |
|-----------------------------------------------------------|----------------|--------------------|-----------------|----------|-------------|
| data_vserver<br>120.0g cDOT                               | /vol/vol1/lun1 | /dev/sdb           | host16          | FCP      |             |
| data_vserver<br>120.0g cDOT                               | /vol/vol1/lun1 | /dev/sdc           | host15          | FCP      |             |
| data_vserver<br>120.0g cDOT                               | /vol/vol2/lun2 | /dev/sdd           | host16          | FCP      |             |
| data_vserver<br>120.0g cDOT                               | /vol/vol2/lun2 | /dev/sde           | host15          | FCP      |             |

## **SAN Booting**

#### What you'll need

If you decide to use SAN booting, it must be supported by your configuration. You can use the NetApp Interoperability Matrix Tool to verify that your OS, HBA, HBA firmware and the HBA boot BIOS, and ONTAP version are supported.

#### Steps

- 1. Map the SAN boot LUN to the host.
- 2. Verify that multiple paths are available.

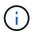

Multiple paths become available after the host OS is up and running on the paths.

3. Enable SAN booting in the server BIOS for the ports to which the SAN boot LUN is mapped.

For information on how to enable the HBA BIOS, see your vendor-specific documentation.

4. Reboot the host to verify that the boot is successful.

## Multipathing

For SUSE Linux Enterprise Server 12 the /etc/multipath.conf file must exist, but you do not need to make specific changes to the file. SUSE Linux Enterprise Server 12 is compiled with all settings required to recognize and correctly manage ONTAP LUNs.

You can use the multipath -ll command to verify the settings for your ONTAP LUNs. The following sections provide sample multipath output for a LUN mapped to ASA and non-ASA personas.

#### **All SAN Array configurations**

In All SAN Array (ASA) configurations, all paths to a given LUN are active and optimized. This improves performance by serving I/O operations through all paths at the same time.

#### Example

The following example displays the correct output for an ONTAP LUN:

```
# multipath -11
3600a0980383034466b2b4a3775474859 dm-3 NETAPP,LUN C-Mode
size=20G features='4 queue_if_no_path pg_init_retries 50
retain_attached_hw_handle' hwhandler='1 alua' wp=rw
|-+- policy='round-robin 0' prio=50 status=active
| |- 1:0:8:1 sdb 8:16 active ready running
| `- 2:0:8:1 sdd 8:48 active ready running
`-+- policy='round-robin 0' prio=10 status=enabled
|- 1:0:9:1 sdc 8:32 active ready running
`- 2:0:9:1 sde 8:64 active ready running
```

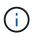

Do not use an excessive number of paths to a single LUN. No more than four paths should be required. More than eight paths might cause path issues during storage failures.

#### **Non-ASA configurations**

For non-ASA configurations, there should be two groups of paths with different priorities. The paths with the higher priorities are Active/Optimized, meaning they are serviced by the controller where the aggregate is located. The paths with the lower priorities are active but are non-optimized because they are served from a different controller. The non-optimized paths are only used when no optimized paths are available.

The following example displays the correct output for an ONTAP LUN with two Active/Optimized paths and two Active/Non-Optimized paths:

```
# multipath -11
3600a09803831347657244e527766394e dm-5 NETAPP,LUN C-Mode
size=80G features='4 queue_if_no_path pg_init_retries 50
retain_attached_hw_handle' hwhandler='1 alua' wp=rw
|-+- policy='service-time 0' prio=50 status=active
| |- 11:0:1:0 sdj 8:144 active ready running
| |- 11:0:2:0 sdr 65:16 active ready running
`-+- policy='service-time 0' prio=10 status=enabled
|- 11:0:0:0 sdb 8:i6 active ready running
| - 12:0:0:0 sdz 65:144 active ready running
```

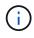

Do not use an excessive number of paths to a single LUN. No more than four paths should be required. More than eight paths might cause path issues during storage failures.

## **Recommended Settings**

SUSE Linux Enterprise Server 12 OS is compiled to recognize ONTAP LUNs and automatically set all configuration parameters correctly.

The multipath.conf file must exist for the multipath daemon to start, but you can create an empty, zerobyte file by using the following command:

```
touch /etc/multipath.conf
```

The first time you create this file, you might need to enable and start the multipath services:

```
# systemctl enable multipathd
```

- # systemctl start multipathd
- There is no requirement to add anything directly to the multipath.conf file, unless you have devices that you do not want to be managed by multipath or you have existing settings that override defaults.
- To exclude unwanted devices, add the following syntax to the multipath.conf file.

```
blacklist {
    wwid <DevId>
    devnode "^(ram|raw|loop|fd|md|dm-|sr|scd|st)[0-9]*"
    devnode "^hd[a-z]"
    devnode "^cciss.*"
}
```

Replace the <DevId> with the WWID string of the device you want to exclude.

In this example, we are going to determine the WWID of a device and add to the multipath.conf file.

#### Steps

1. Run the following command to determine the WWID:

```
# /lib/udev/scsi_id -gud /dev/sda
360030057024d0730239134810c0cb833
```

sda is the local SCSI disk that we need to add it to the blacklist.

2. Add the WWID to the blacklist stanza in /etc/multipath.conf:

```
blacklist {
    wwid 360030057024d0730239134810c0cb833
    devnode "^(ram|raw|loop|fd|md|dm-|sr|scd|st)[0-9]*"
    devnode "^hd[a-z]"
    devnode "^cciss.*"
}
```

You should always check your /etc/multipath.conf file for legacy settings, especially in the defaults section, that might be overriding the default settings.

The following table demonstrates the critical multipathd parameters for ONTAP LUNs and the required values. If a host is connected to LUNs from other vendors and any of these parameters are overridden, they will need to be corrected by later stanzas in the multipath.conf file that apply specifically to ONTAP LUNs. If this is not done, the ONTAP LUNs might not work as expected. These defaults should only be overridden in consultation with NetApp and/or an OS vendor and only when the impact is fully understood.

| Parameter                                        | Setting          |
|--------------------------------------------------|------------------|
| detect_prio                                      | yes              |
| dev_loss_tmo                                     | "infinity"       |
| failback                                         | immediate        |
| fast_io_fail_tmo                                 | 5                |
| features "3 queue_if_no_path pg_init_retries 50" |                  |
| flush_on_last_del                                | "yes"            |
| hardware_handler                                 | "0"              |
| path_checker                                     | "tur"            |
| path_grouping_policy                             | "group_by_prio"  |
| path_selector                                    | "service-time 0" |
| polling_interval                                 | 5                |

| Parameter                  | Setting   |
|----------------------------|-----------|
| prio                       | "ontap"   |
| product                    | LUN.*     |
| retain_attached_hw_handler | yes       |
| rr_weight                  | "uniform" |
| user_friendly_names        | no        |
| vendor                     | NETAPP    |

The following example shows how to correct an overridden default. In this case, the multipath.conf file defines values for path\_checker and detect\_prio that are not compatible with ONTAP LUNs. If they cannot be removed because of other SAN arrays still attached to the host, these parameters can be corrected specifically for ONTAP LUNs with a device stanza.

```
defaults {
  path_checker readsector0
  detect_prio no
  }
devices {
  device {
  vendor "NETAPP "
  product "LUN.*"
  path_checker tur
  detect_prio yes
  }
}
```

## **Known issues**

The SLES 12 with ONTAP release has the following known issues:

| NetApp Bug ID | Title                                                                              | Description                                                                                                    | Bugzilla ID |
|---------------|------------------------------------------------------------------------------------|----------------------------------------------------------------------------------------------------|-------------|
| 873555        | scsi_dh_alua module is<br>not loaded during<br>multipathd startup on local<br>boot | scsi_dh_alua is a Linux<br>ALUA device handler<br>module. This is is not<br>loaded during multipathd<br>startup on local boot. Due<br>to this device handler will<br>not be loaded though<br>ALUA is enabled on target<br>side. | 908529      |

| NetApp Bug ID | Title                                                                                                    | Description                                                                                                    | Bugzilla ID |
|---------------|----------------------------------------------------------------------------------------------------|----------------------------------------------------------------------------------------------------|-------------|
| 863584        | The message "conflicting<br>device node<br>'/dev/mapper/360xx'<br>found" appears on the<br>screen when you create a<br>DM device on SLES12 | You might observe a<br>failure in creating a link to<br>DM devices under<br>/dev/mapper dir in SLES<br>12 and see the messages<br>"conflicting device node<br>'/dev/mapper/360xx'<br>found". | 903001      |
| 847490        | Multipath daemon shows path failures on SLES 12                                                                                            | You might observe path<br>failures on the SLES12<br>multipath daemon during<br>I/O with storage or fabric<br>faults.                                                                         | 890854      |

## **Copyright information**

Copyright © 2024 NetApp, Inc. All Rights Reserved. Printed in the U.S. No part of this document covered by copyright may be reproduced in any form or by any means—graphic, electronic, or mechanical, including photocopying, recording, taping, or storage in an electronic retrieval system—without prior written permission of the copyright owner.

Software derived from copyrighted NetApp material is subject to the following license and disclaimer:

THIS SOFTWARE IS PROVIDED BY NETAPP "AS IS" AND WITHOUT ANY EXPRESS OR IMPLIED WARRANTIES, INCLUDING, BUT NOT LIMITED TO, THE IMPLIED WARRANTIES OF MERCHANTABILITY AND FITNESS FOR A PARTICULAR PURPOSE, WHICH ARE HEREBY DISCLAIMED. IN NO EVENT SHALL NETAPP BE LIABLE FOR ANY DIRECT, INDIRECT, INCIDENTAL, SPECIAL, EXEMPLARY, OR CONSEQUENTIAL DAMAGES (INCLUDING, BUT NOT LIMITED TO, PROCUREMENT OF SUBSTITUTE GOODS OR SERVICES; LOSS OF USE, DATA, OR PROFITS; OR BUSINESS INTERRUPTION) HOWEVER CAUSED AND ON ANY THEORY OF LIABILITY, WHETHER IN CONTRACT, STRICT LIABILITY, OR TORT (INCLUDING NEGLIGENCE OR OTHERWISE) ARISING IN ANY WAY OUT OF THE USE OF THIS SOFTWARE, EVEN IF ADVISED OF THE POSSIBILITY OF SUCH DAMAGE.

NetApp reserves the right to change any products described herein at any time, and without notice. NetApp assumes no responsibility or liability arising from the use of products described herein, except as expressly agreed to in writing by NetApp. The use or purchase of this product does not convey a license under any patent rights, trademark rights, or any other intellectual property rights of NetApp.

The product described in this manual may be protected by one or more U.S. patents, foreign patents, or pending applications.

LIMITED RIGHTS LEGEND: Use, duplication, or disclosure by the government is subject to restrictions as set forth in subparagraph (b)(3) of the Rights in Technical Data -Noncommercial Items at DFARS 252.227-7013 (FEB 2014) and FAR 52.227-19 (DEC 2007).

Data contained herein pertains to a commercial product and/or commercial service (as defined in FAR 2.101) and is proprietary to NetApp, Inc. All NetApp technical data and computer software provided under this Agreement is commercial in nature and developed solely at private expense. The U.S. Government has a non-exclusive, non-transferrable, nonsublicensable, worldwide, limited irrevocable license to use the Data only in connection with and in support of the U.S. Government contract under which the Data was delivered. Except as provided herein, the Data may not be used, disclosed, reproduced, modified, performed, or displayed without the prior written approval of NetApp, Inc. United States Government license rights for the Department of Defense are limited to those rights identified in DFARS clause 252.227-7015(b) (FEB 2014).

## **Trademark information**

NETAPP, the NETAPP logo, and the marks listed at http://www.netapp.com/TM are trademarks of NetApp, Inc. Other company and product names may be trademarks of their respective owners.